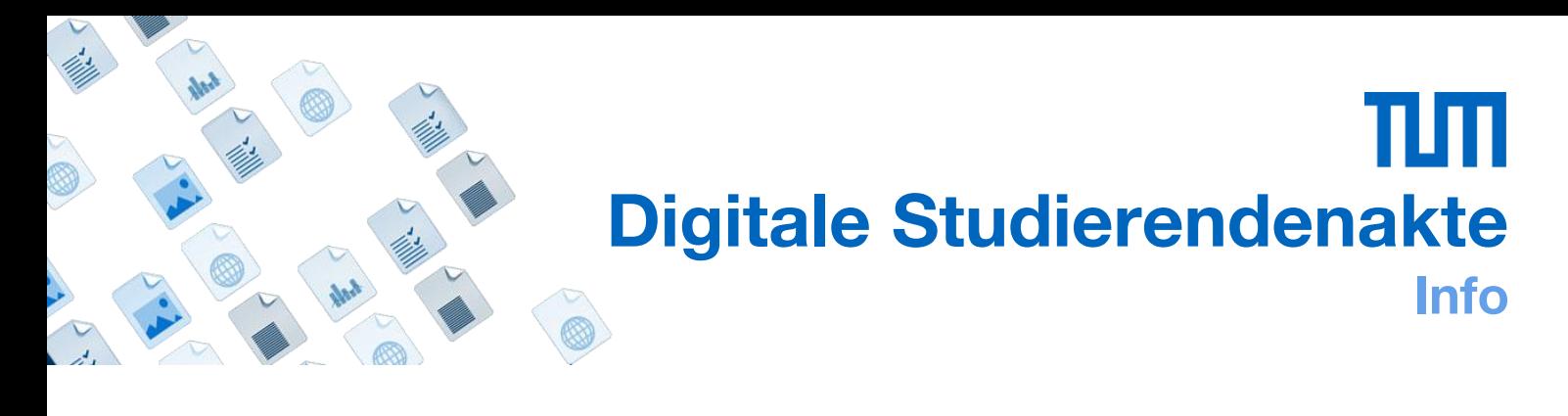

## **Was mache ich bei Fehlermeldungen beim Scannen?**

Folgende Fehlermeldungen sind derzeit bekannt:

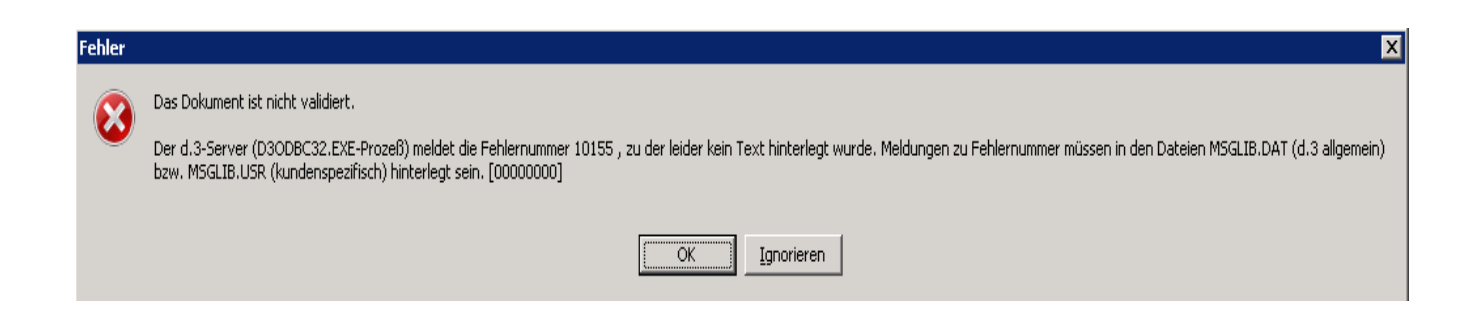

Bitte Überprüfen Sie ob die Matrikelnummer (8-Stellig) richtig eingegeben wurde.

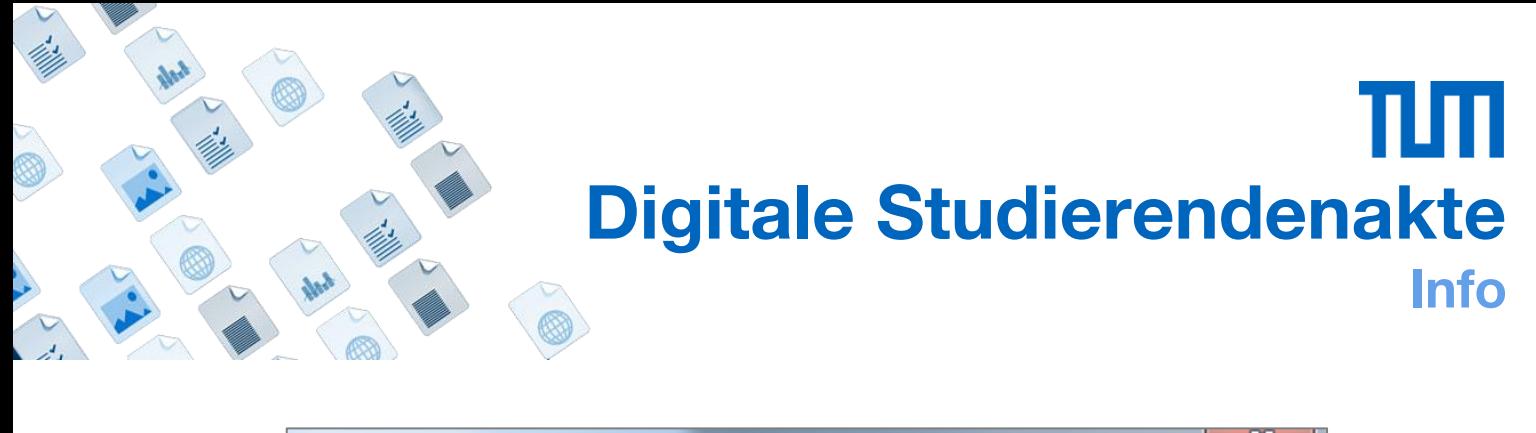

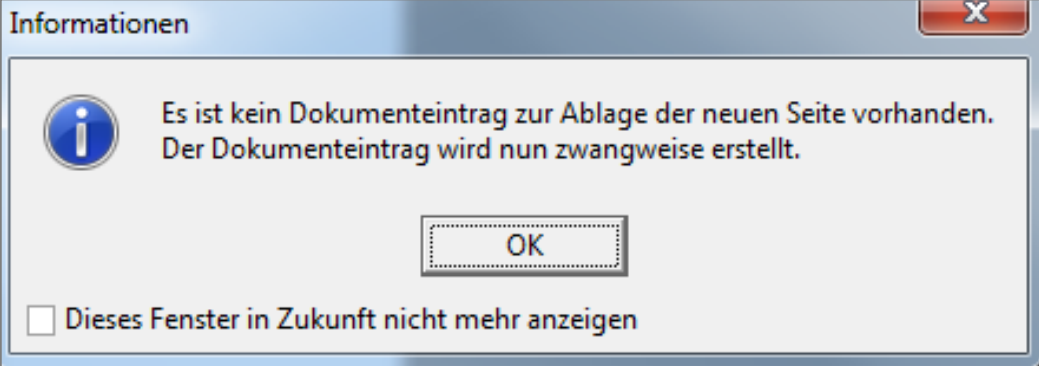

In diesem Fall hat der Scanner die Antragsnummer nicht erkannt. Sie müssen sie daher im Index manuell eingeben.

## πт **Digitale Studierendenakte Info**

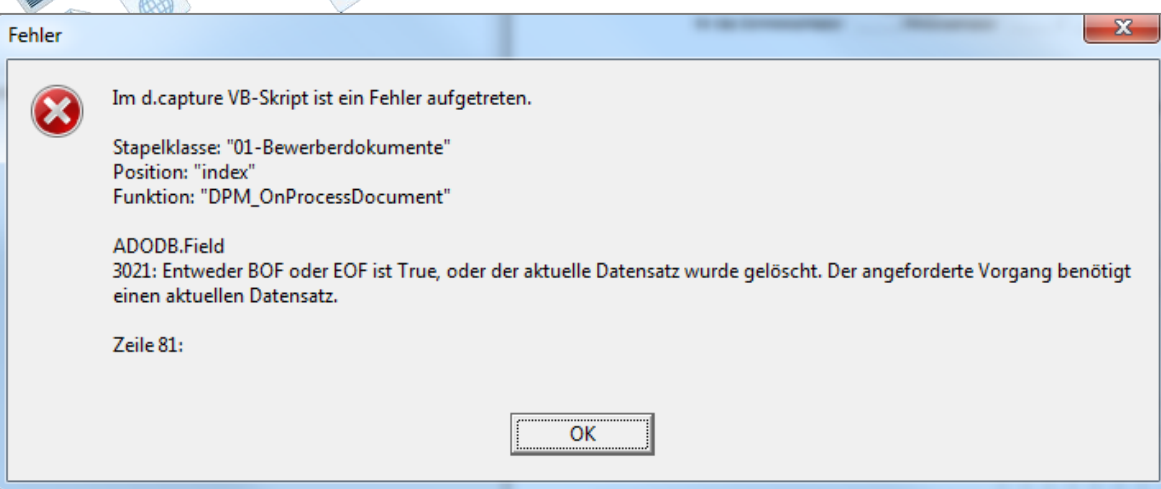

Möglicherweise haben Sie beim Eintragen der Antragsnummer eine Null vergessen. Bitte überprüfen Sie die Antragsnummer und korrigieren Sie sie ggf.

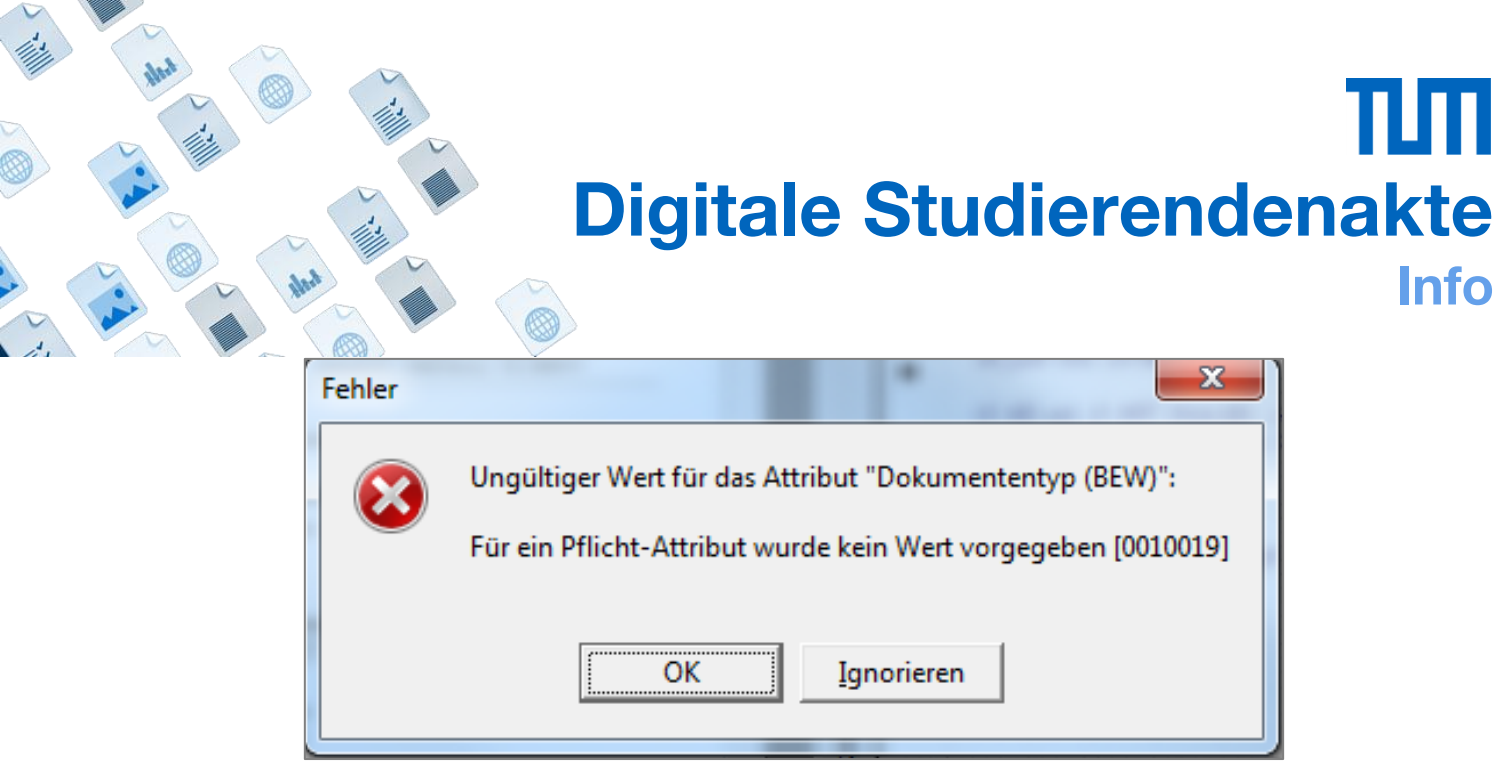

In diesem Fall haben Sie vergessen, im Index das feld "Dokumententyp" auszufüllen. Bitte wählen Sie eine Kategorie aus und validieren Sie das Dokument erneut.

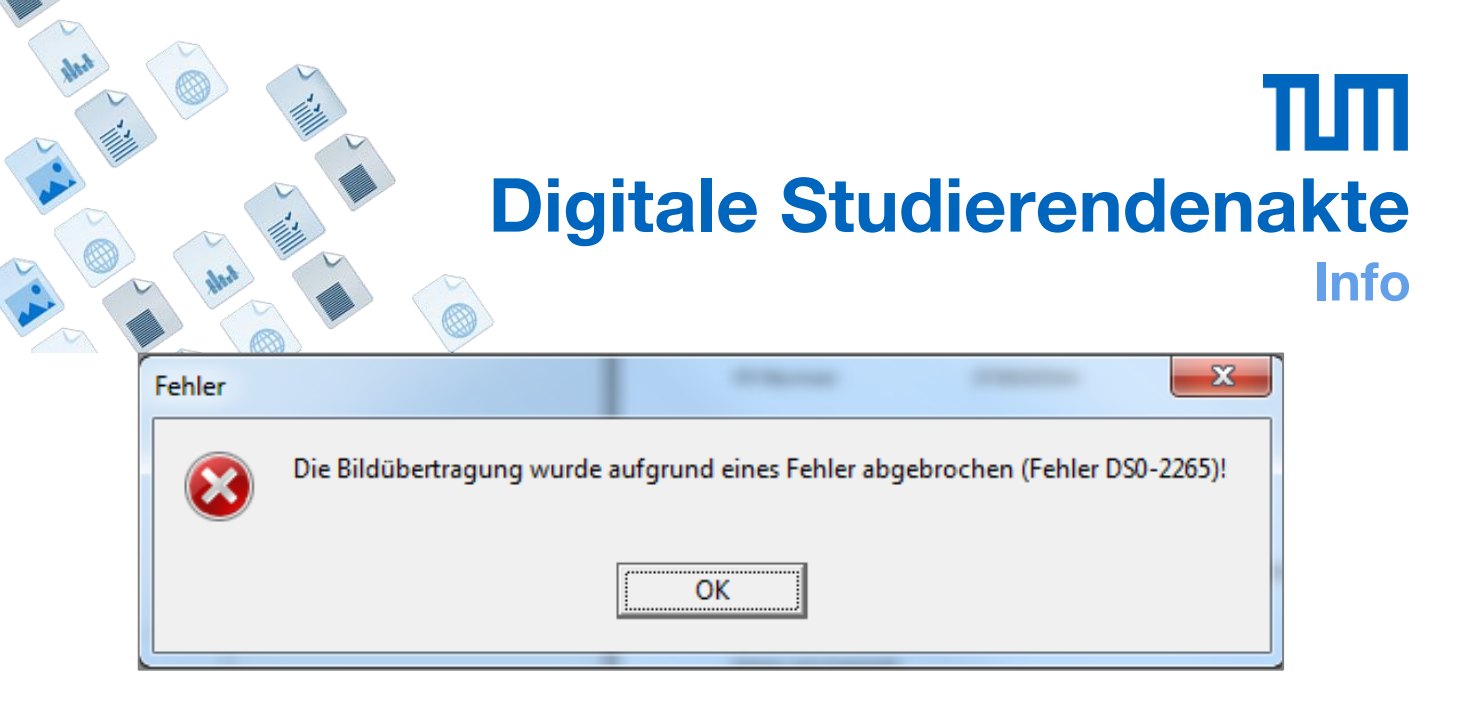

Die Verbindung vom Scanner war zu lange unterbrochen. Klicken Sie auf ok und scannen Sie weiter. Bitte überprüfen Sie, ob alle eingezogenen Dokumente gescannt wurden.